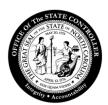

## Office of the State Controller

## JAWS 15 Screen Reader Setup Procedures

The purpose of this document is to assist with the installation of the JAWS 15 Screen Reader software.

1. Choose Next to continue.

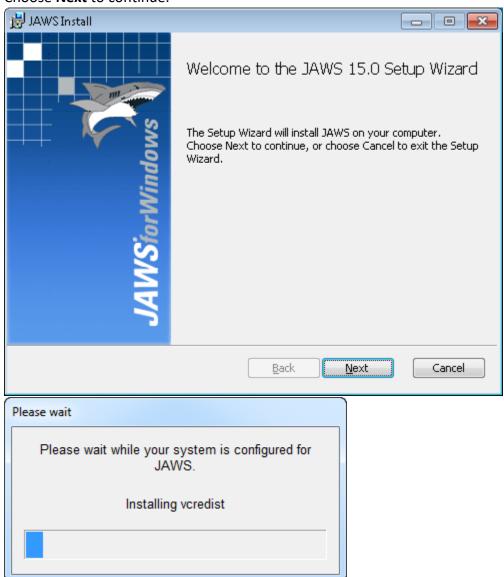

- 2. Check I accept the terms in the License Agreement after reading the End-User License Agreement.
- 3. Choose Next button.

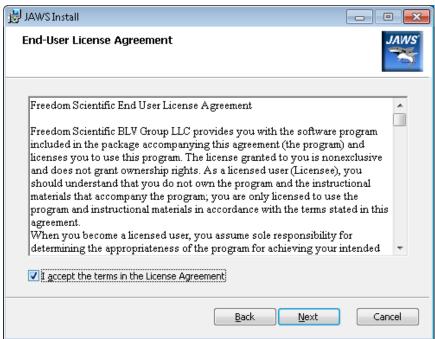

4. Choose **Typical** as Setup Type.

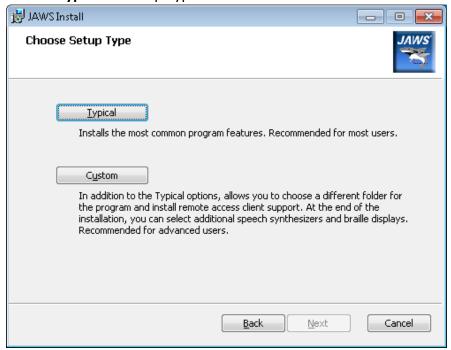

5. Choose **Install** to begin the installation.

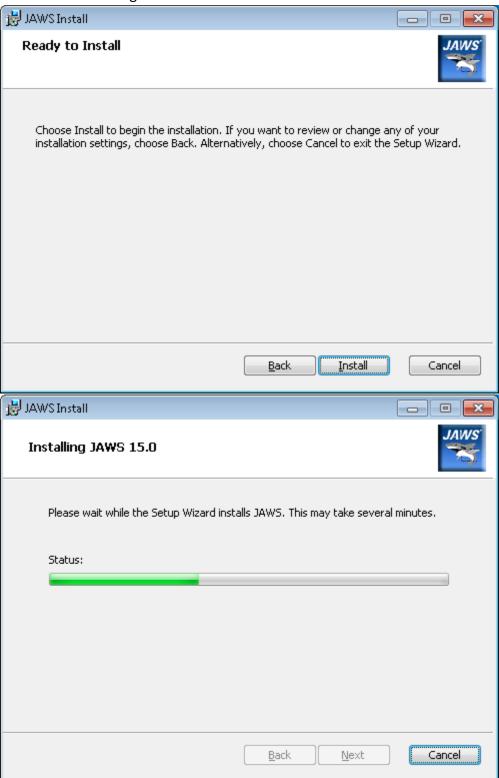

6. Choose the **Finish** button to exit the Setup Wizard.

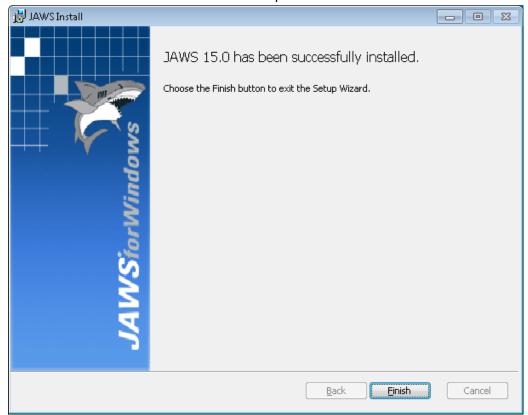

## 7. Click OK.

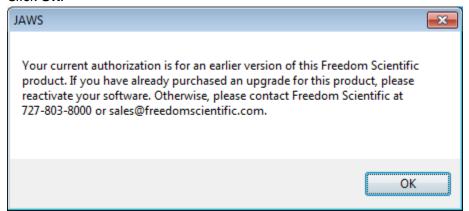

8. Select the **Update Authorization** button.

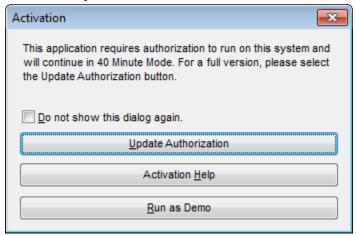

9. JAWS 15 Setup is complete.